Автономное учреждение Республики Алтай «Комплексный центр социального обслуживания населения»

Service and

# **УТВЕРЖДАЮ** Директор автономного учреждения Республики Алтай «Комилексный центр социального оболу кивания населения» тесн. Н.И. Тадырова  $2011$   $r$ . 705040073

# УЧЕБНАЯ ПРОГРАММА КОМПЬЮТЕРНЫХ КУРСОВ ДЛЯ ГРАЖДАН ПОЖИЛОГО ВОЗРАСТА

«Компьютер + Солидный возраст = Современный человек»

T.

## **Пояснительная записка**

Сегодня все больше людей пожилого возраста и безработных граждан сталкиваются с необходимостью умения работать на компьютере. Всеобщая компьютеризация приводит к тому, что пенсионерам, которые могли бы продолжить трудовую деятельность, приходится уходить на пенсию, а граждане трудоспособного возраста не могут устроиться на работу, из-за неумения свободно и уверенно пользоваться компьютером. Многие люди пожилого возраста и безработные граждане лишены актуальной информации, связанной с получением мер социальной поддержки, электронных государственных услуг. Приобретение навыков работы на персональном компьютере в значительной степени снижает остроту перечисленных проблем.

# **1. Общая характеристика программы**

# *1.1. Цель реализации программы:*

обучение слушателей теоретическим и практическим навыкам, необходимым для работы за компьютером, получение новых возможностей реализации творческих планов с помощью современных информационных технологий и информационно-телекоммуникационной сети «Интернет».

## *1.2. Задачи:*

- расширение круга интересов граждан;
- развитие уверенного отношения к современным технологиям;
- повышение уровня адаптивности к современным условиям;

 получение новых возможностей для общения и самореализации благодаря изучению информационно-коммуникативных технологий.

- *1.3. Категория слушателей:* граждане пожилого возраста и безработные.
- *1.4. Требования к уровню подготовки слушателей:* нет.
- *1.5. Трудоемкость обучения:* 15 часов.
- *1.6. Режим обучения:* 5 дней в неделю по 1 академическому часу в день.
- *1.7. Форма обучения:* очная.
- *1.8. Форма аттестации:* зачет в форме практической работы.

# **2. Требования к результатам освоения программы**

*2.1. В результате освоения программы слушатель должен Знать:*

- устройство компьютера;
- основные программы, необходимые домашнему пользователю;
- информацию о файлах и папках;
- способы подключения к сети «Интернет»;
- возможности общения в сети «Интернет»;
- основные полезные интернет-ресурсы.

*Уметь:* 

 самостоятельно создавать и формировать текстовые документы и сохранять их в памяти компьютера;

работать с устройствами внешней памяти компьютера (флеш-память);

работать с электронной почтой;

 быстро находить в сети «Интернет» необходимую информацию и сохранять ее на жестком диске компьютера.

# *Владеть:*

 навыками пользования компьютерной техникой как практического инструмента для работы с информацией в трудовой деятельности и повседневной жизни.

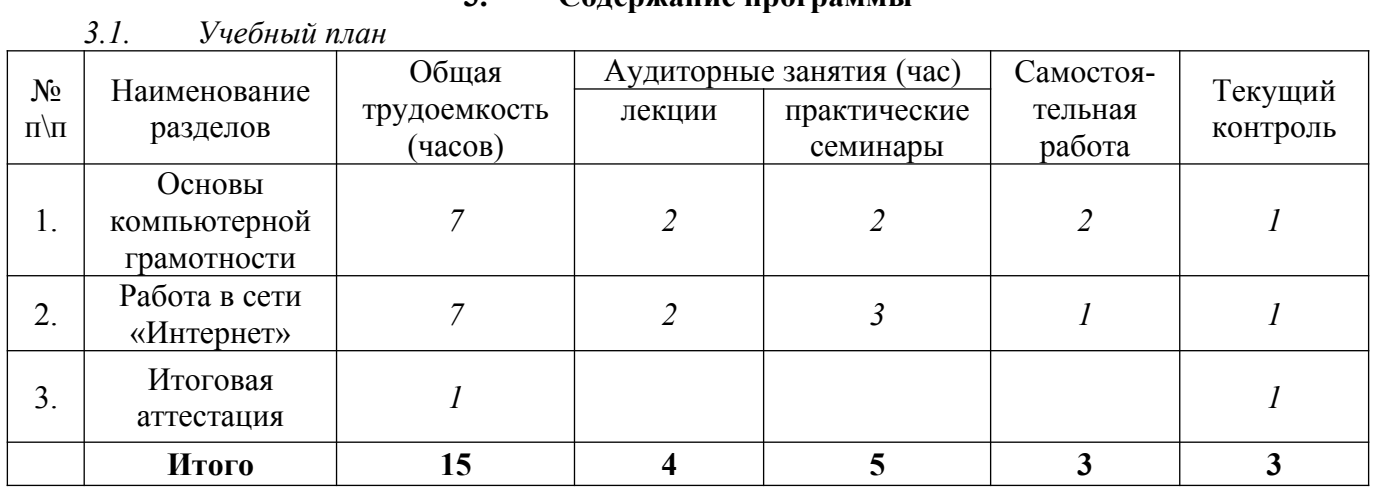

# **3. Содержание программы**

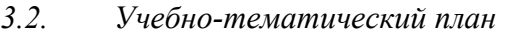

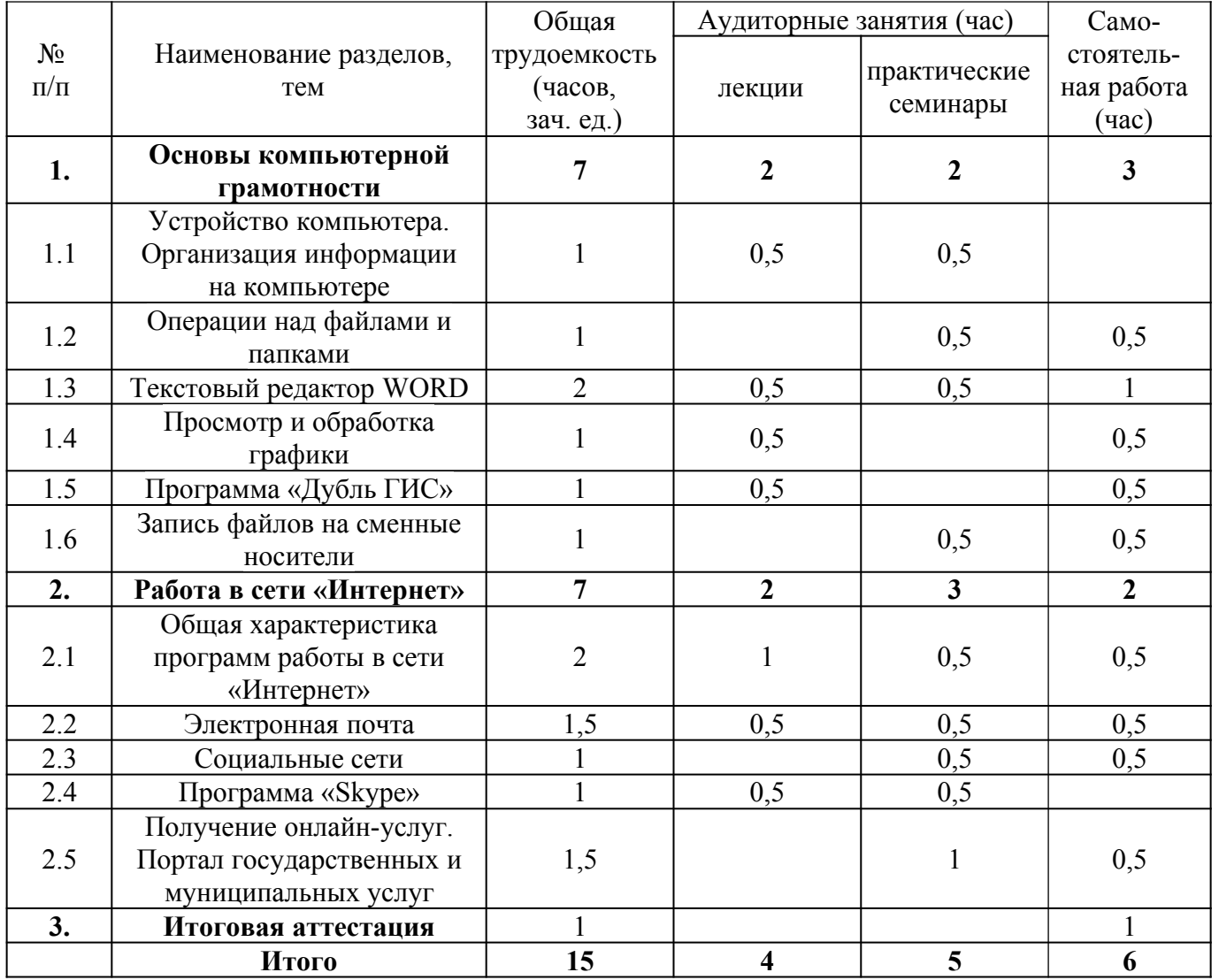

*3.3. Детализированное содержание программы*

#### **Раздел 1***.* **Основы компьютерной грамотности**

#### *Тема 1.1. Устройство компьютера. Организация информации на компьютере*

Системный блок. Монитор. Мышь. Клавиатура. Особенности работы на ноутбуке. Операционные системы. Стандартные программы. Особенности расположения клавиш на ноутбуке и выносной клавиатуре. Функциональное назначение некоторых кнопок. Включение и выключение компьютера. Перезагрузка.

Безопасность при работе с компьютером. Защита от скачков напряжения в сети. Монитор и здоровье. Уход за монитором. Уход за клавиатурой. Уход за остальными устройствами.

Файлы. Типы файлов. Папки. Диски. Сменные носители: компакт-диски, флэш- диски. Программы. Компьютерный вирус. Антивирусные программы. Рабочий стол. Объекты рабочего стола: папки, окна, корзина.

## *Тема 1.2. Операции над файлами и папками*

Создание файлов. Виды файлов: текстовый, звуковой, видео, графический. Имя файла. Расширение. Переименование файла. Создание папок. Виды отображения информации в папках. Удаление файлов и папок. Копирование, перемещение, вырезание файлов и папок. Меню Файл: параметры страницы, печать.

#### *Тема 1.3. Текстовый редактор «WORD»*

Особенности работы в разных версиях «WORD». Курсор текста. Символ. Перемещение курсора текста с помощью мыши и клавиатуры. Набор текста на клавиатуре. Сохранение набранного текста. Редактирование, копирование. Вставка и удаление фрагмента текста. Шрифт, цвет, размер, начертание букв. Ввод заглавных букв. Создание маркированных и нумерованных списков. Работа с таблицами. Переключение с русского алфавита на латинский и обратно. Работа с принтером.

#### *Тема 1.4. Просмотр и обработка графики*

Копирование фотографий с фотокамеры. Просмотр и обработка фотографий в программе «Microsoft Office Picture Manager». Изменение размера файла (сжатие файла). Обрезка рисунка. Устранение эффекта красных глаз.

Сканер: назначение, устройство, программы для сканирования рисунков (фотографий). Алгоритм сканирования фотографии в какой-либо из программ.

## *Тема 1.5. Программа «Дубль ГИС»*

Установка программы «Дубль ГИС». Основные модули программы: основной поиск, как проехать, транспорт. Способы поиска местонахождения организации или учреждения по адресу, названию или рубрики. Поиск адреса на карте. Поиск номера телефона, режима работы организации, сайт, электронная почта организации. Автоматическое обновление организации.

## *Тема 1.6. Запись файлов на сменные носители*

Электронные носители информации. Компакт-диски CD и DWD (R и RW) диски. Флэш– карта. Флэш- диск. Объем памяти сменных носителей информации. Запись файлов (текстовые, графические, звуковые, видео-файлы) на сменные носители: флэш-диск, компакт-диск. Способы записи на флэш-диск. Программы для записи информации на компакт-диск. Перенос информации со сменных носителей в компьютер.

#### **Раздел 2. Работа в Интернете**

#### *Тема 2.1. Общая характеристика программ работы в сети «Интернет»*

Интернет-провайдеры, особенности подключения к сети «Интернет»: проводной, беспроводной, с помощью USB-модема. Программа для работы в сети «Интернет» - Браузер. Интернет-сайт. Интернет-страница. Поисковые системы: Yandex, Rambler, Google. Адресная строка. Строка поиска информации. Навигационная панель Браузера. Скачивание и установка дополнительных программ на основании лицензионного соглашения. Скачивание, онлайн прослушивание, просмотр музыки, фильмов, картинок, фотографий, информации.

*Тема 2.2. Электронная почта*

Электронная почта. Почтовый ящик. Регистрация почтового ящика: логин и пароль. Адрес электронной почты. Содержание почтового ящика. Интерфейс почтового ящика. Получение и отправка электронного письма: выбор адресата, набор текста, прикрепление файлов, отправка сообщения. Спам.

## *Тема 2.3. Социальные сети*

Социальные сети: регистрация, поиск друзей, отправка сообщений, статус, загрузка фотографий, оценки, гости, обсуждения, оповещения, комментарии фотографий, лента новостей, приложения. Платные сервисы. Вступление в группы по интересам, сообщества. Прослушивание музыки, просмотр видеороликов

#### *Тема 2.4. Программа «Skype»*

«Skype». Скачивание и установка. Регистрация. Поиск контакта. Добавление контакта. Отправка и подтверждение запроса. Звонки абонентам. Видеосвязь. Мгновенные сообщения. Отправка файлов. Платные сервисы.

*Тема 2.5. Получение онлайн-услуг. Портал государственных и муниципальных услуг*

Ознакомление с условиями регистрации. Выбор способа подтверждения личности (получение кода активации через ФГУП «Почта России»). Заполнение анкеты. Авторизация. Подтверждение контактных данных. Популярные госуслуги.

Получение государственных и муниципальных услуг через поисковые системы. Адреса популярных сайтов.

## **4. Условия реализации программы**

*4.1. Образовательные технологии:* лекции, практические занятия, самостоятельная работа. При проведении занятий также используются следующие приемы: визуализация текстовой информации, представление графической и видеоинформации, что вписывается в рамки интерактивных форм обучения.

## *4.2. Учебно-методическое и информационное обеспечение программы*

## **Нормативно-правовые акты РФ**

1.Об утверждении Стратегии действий в интересах граждан старшего поколения в Российской Федерации до 2025 года: Распоряжение Правительства РФ от 05.02.2016 N 164-р // Консультант Плюс: Версия Проф [Электронный ресурс]/ АО «Консультант Плюс». –М., 2002.

#### **Монографии, диссертации, комментарии, учебники и учебные пособия**

2.Азбука Интернета / учебное пособие для пользователей старшего поколения: работа на компьютере и в сети «Интернет». – М.: 2014.- 120с.

3.Компьютерная грамотность / учебно-методическое пособие для преподавателей.- Екатеринбург: ИД «Ажур», 2011.

4.Информатика: Практикум по технологии работы на компьютере/ Под ред. Н.В. Макаровой. – 3-е изд., перераб. – М.: Финансы и статистика, 2011. -= 256 с.: ил.

5.Понятный интернет для старшего поколения [Электронный ресурс]// обучающее пособие. Режим доступа: [http://www.zaprosto-internet.ru/GOOGLE\\_BOOK\\_PRINT.pdf](http://www.zaprosto-internet.ru/GOOGLE_BOOK_PRINT.pdf)2013.- 115 с.  $(22/12/2016)$ .

6.Баюжева В. Возраст не помеха: работа с пожилыми в библиотеке //Библиополе.-2016.-№1.- С. 49-51.

7.Левин А.Ш. Компьютер для людей старшего возраста. – СПб.: Питер. 2014. 240 с.

8.Хенкер Е.К. Основы компьютерной грамотности: Базовый учебный курс / Хенкер Е.К. и др. – М.: Изд. дом «Обучение-Сервис», 2006.

9.Холмогоров В. Персональный компьютер: Лучший самоучитель.- М.: ОЛМА Медиа Групп, 2007.

## **Научные статьи, тезисы**

10.Зайцева, Ю.А., Наумов, Р. А. О компьютерной грамотности пожилых людей // Социальная работа. –2015. – № 4. –С. 35-37.

11.Электронный гражданин // Современная библиотека. – 2015. – № 2. –С.70-72.

## **Интернет-источники**

12.<https://www.gosuslugi.ru/>- Портал государственных услуг Российской Федерации. 13.<https://04.is-mis.ru/pp/#!/clinics/> - Портал пациента 04- запись к врачу.

*4.3. Материально-техническое обеспечение:* аудитория для проведения лекционных и практических занятий, оргтехника, теле- и аудиоаппаратура (все в стандартной комплектации для работы в аудиториях и самостоятельной работы); компьютерная техника, доступ к сети «Интернет».

## **5. Оценка качества освоения программы**

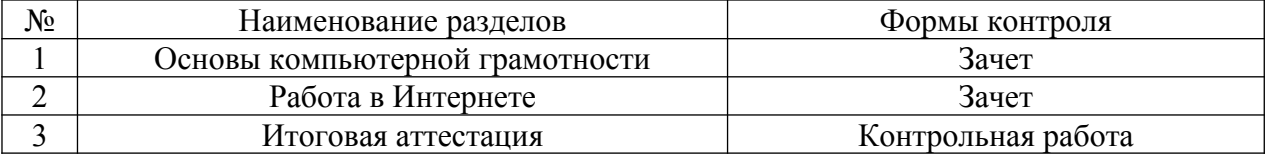

Каждая правильно выполненная часть проверочных работ оценивается по количеству баллов, приведенных в приложении к заданию, в ином случае 0 (ноль) баллов.

#### **6. Приложение: задания для зачета и контрольной работы**

#### **Задание №1**

*Все файлы создаются и сохраняются в папке под названием «Проверочная работа», которая находится на рабочем столе.*

## **План выполнения работы**

1. Создать текстовый документ «Microsoft Office Word» и дать ему название «М.Ю. Лермонтов – Утес» (без кавычек).

2. Открыть данный документ и набрать (напечатать) текст, предоставленный в приложении, соблюдая требования к его оформлению.

3. Вставить в текущий документ изображение под названием «Утес», которое находится в папке «Изображения».

4. Вставить таблицу и заполнить её.

5. По окончании сохранить документ и распечатать.

#### **Ключ**

Заголовок

Декоративно оформленный текст - Word-Art (стиль 7), шрифт – Times New Roman, размер шрифта – 20, начертание – **курсив**, выровнять текст - **по центру.**

Основной текст

Шрифт – Times New Roman, размер шрифта – **14**, начертание – **курсив**, выровнять текст - **по центру**. (Год написания стихотворения выровнять по правому краю, без дополнительных эффектов начертания).

Изображение

Выбрать стиль для оформления – **Скругленный прямоугольник**, выровнять - **по центру**. Таблина

Размер таблицы - **2 столбца, 2 строки**. Цвет текста – **Темно-красный**, (Ф.И.О. пользователя и дата вводятся в соответствии с действительными).

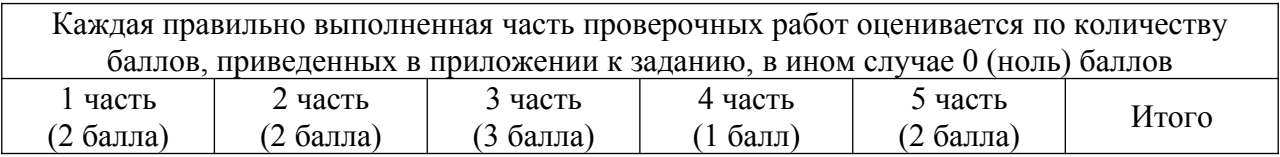

## **Задание №2**

*Все файлы создаются и сохраняются в папке под названием «Проверочная работа», которая находится на рабочем столе.*

# **План выполнения работы**

1. Создать электронную таблицу «Microsoft Office Excel» и дать ей название «Расчет квартплаты» (без кавычек).

2. Открыть данный документ и составить таблицу, предоставленную в приложении, соблюдая требования к ее оформлению.

3. Рассчитать оплату по категориям на семью (кол-во человек в семье, отображено в приложении). Подсчитать квартплату за сентябрь на всю семью. Узнать среднее значение за 3 месяца (Июнь, Июль, Август).

4. Вставить диаграмму и дать название для неё «Диаграмма», выбрать данные за: июнь, июль, август.

5. Ввести Ф.И.О пользователя и дату.

6. Сохранить документ и распечатать.

#### **Ключ**

Основной текст

Шрифт – Times New Roman, размер шрифта – **14**.

Таблица

Рассчитать оплату по категориям путем умножения значений из столбца «На 1 человек» на количество человек в семье.

Рассчитать итоговую сумму для оплаты квартплаты в сентябре, путем сложения получившихся значений в столбце «На семью».

Вывести среднее значение за три месяца.

Диаграмма

При вставке выбрать - **Гистограмма с группировкой**.

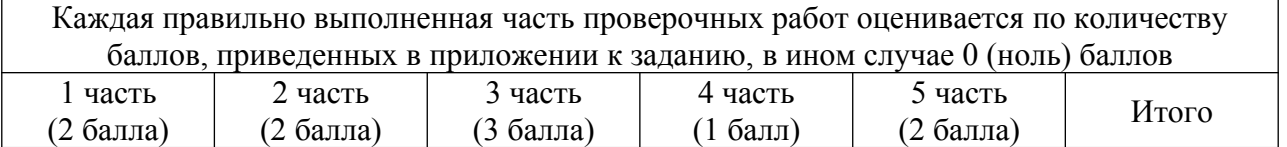

## **Задание №3**

*Все файлы создаются и сохраняются в папке под названием «Проверочная работа», которая находится на рабочем столе.*

#### **План выполнения работы**

1. Войти в сеть «Интернет» с помощью браузера и воспользоваться любой из поисковых систем ( [www. google. ru](http://www.google.ru/), [www. yandex. ru](http://www.yandex.ru/), [www. mail. ru](http://www.mail.ru/) и т.д.).

2. Нужно найти и сохранить несколько изображений из сети «Интернет»: гора Белуха; река Катунь; Курайская степь; Телецкое озеро.

3. Создать текстовый документ «Microsoft Office Word» и дать ему название «Мой Алтай» (без кавычек).

4. Открыть данный документ, вставить изображения, ранее сохраненные (из 2 пункта) и подписать их в соответствии с отображаемой на них картиной.

5. Найти (в сети «Интернет») текстовую информацию о Республике Алтай и добавить в текущий документ (скопировать и вставить).

- 6. Ввести Ф.И.О. пользователя и дату.
- 7. По окончании сохранить документ и распечатать.

#### **Ключ**

Изображения Выровнять - **по центру**. Основной текст

Шрифт – Times New Roman, размер шрифта – 14, выровнять текст: подписи к изображениям - **по центру**; текст о Республике Алтай - **по левому краю.**

## **Задание №4**

*Все файлы создаются и сохраняются в папке под названием «Проверочная работа», которая находится на рабочем столе.*

## **План выполнения работы**

1. Войти в сеть «Интернет» с помощью браузера и открыть почтовую систему **Mail. ru** (www.mail.ru).

2. Воспользоваться заранее зарегистрированным аккаунтом.

3. Написать электронное письмо с прикреплением графического изображения и отправить на электронный адрес жюри (подписаться Ф.И.О).

#### **Ключ**

Электронный адрес жюри: AURA-KCSON@YANDEX.RU Изображение Находится в папке «Изображения» под названием «Открытка».